## **WORLDLINE NWW.**

# **WL Crypto Payments bring your own device**

Quick guide

Digital Payments for a Trusted World

## **Welcome to WL Crypto Payments**

LET'S GO!

**The WL Crypto Payments app is available in the Google Play Store and App Store and can be easily installed on your Android/iOS device in just a few steps. Allow your customers to make payments in cryptocurrencies – without any additional infrastructure.**

> **Find out more: [worldline.com/merchant-services/crypto-payments](http://worldline.com/merchant-services/crypto-payments)**

### **1 Download the WL Crypto Payments app**

After signing the supplemental agreement, we will automatically send you a welcome e-mail containing a link to the Google Play Store/App Store, where you can download the WL Crypto Payments app.

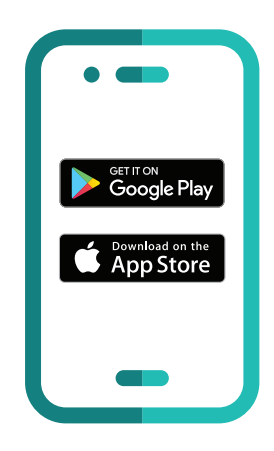

### **2 Configure app**

Open the WL Crypto Payments app and start app configuration.

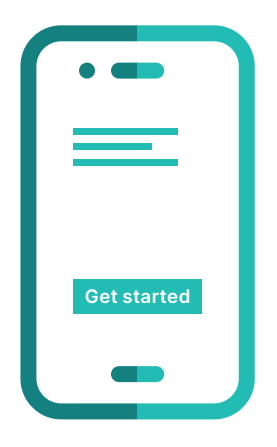

#### **3 Request activation code**

Register with the e-mail address that you originally filed with us and request your 6-digit activation code.

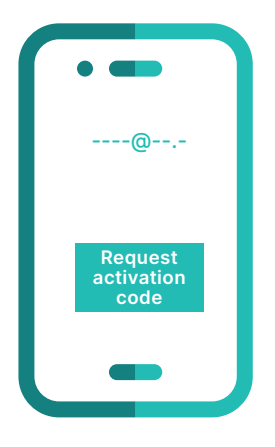

#### **4 Receive activation code**

You receive an e-mail containing a 6-digit code.

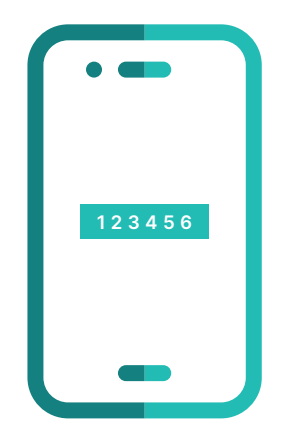

#### **5 Confirm activation code**

Enter the 6-digit code and confirm it to start activation.

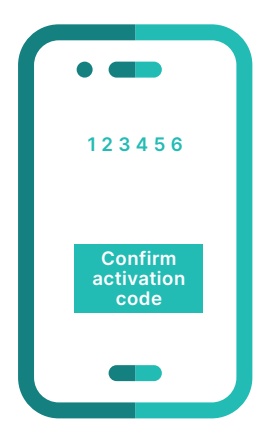

#### **6 Confirm merchant data**

Check your merchant data and confirm.

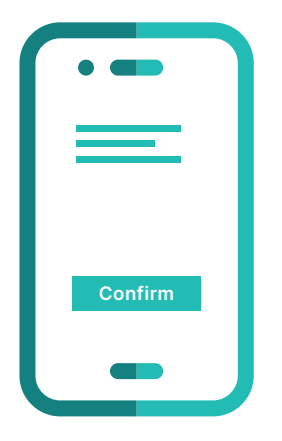

#### **7 Activation successful**

You have successfully activated the WL Crypto Payments app and can now accept cryptocurrency payments with your Android/iOS device.

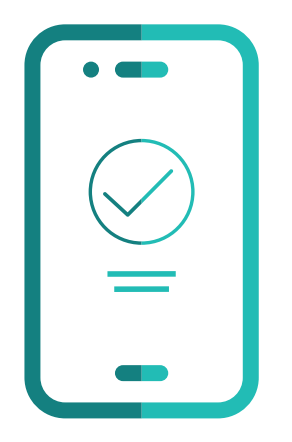

### **Key points at a glance**

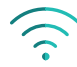

#### **Internet connection**

In order to download and activate the WL Crypto Payments app, you need a wireless or WLAN connection on your Android/iOS device.

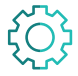

#### **Operating system**

Please always use the newest Android/iOS operating system for the WL Crypto Payments app. WL Crypto Payments requires Android 5/iOS 12 or any newer operating system.

Your local point of contact can be found at: [worldline.com/merchant-services/contacts](http://worldline.com/merchant-services/contacts)

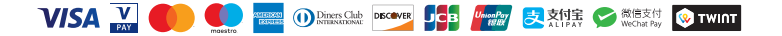